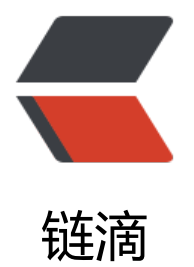

# QQ 聊天机器[人小薇](https://ld246.com) 2.2.0 发布!

作者:88250

- 原文链接:https://ld246.com/article/1477881001927
- 来源网站:[链滴](https://ld246.com/member/88250)
- 许可协议:[署名-相同方式共享 4.0 国际 \(CC BY-SA 4.0\)](https://ld246.com/article/1477881001927)

本次发布主要是修复了 启动扫码 API 返回 100000, 并且可以一键启动了!

# **简介**

XiaoV(小薇)是一个[用 Java 写的 QQ 聊天机器人](https://github.com/b3log/xiaov/issues/24) Web 服[务,可以用](https://github.com/b3log/xiaov/issues/23)于社群互动:

● 监听多个 QQ 群消息,发现有"感兴趣"的内容时通过图灵机器人或百度机器人进行智能回复

[● 监听](https://github.com/b3log/xiaov)到的 QQ 群消息可以配置推送到论坛某个接口上,以实现论坛弹幕或者动态聚合效果,请看 例

● 在论坛代码中调用小薇进行 QQ 消息推送,比如论坛有新帖时自动推送到 QQ 群

● 加小薇为好友后可通过暗号(key)让她群推消息

总[之,如果你需要一个连通 QQ 群和论坛的机器人,小薇是个不错的选择!](https://hacpai.com/community)

### **作者**

小薇的爸爸叫 Daniel, 妈妈叫 Vanessa, 其他好心人可以在这里看到。

#### **体验**

**体验之前一定[要先仔细](https://github.com/88250)看完这[个帖子:如](https://github.com/Vanessa219)何正确地使用小薇 [QQ 机](https://github.com/b3log/xiaov/graphs/contributors)器人**

● 加 QQ 群 13139268, 然后发消息"小薇,你好!" (本群主要是 Java 开源程序群, 小薇不一定 机)

● 在论坛的 社群动态页面可看到由 [QQ 群同步过来的消息](https://hacpai.com/article/1467011936362)

# **FAQ**

#### **如何正确[地使用](https://hacpai.com/community)小薇 QQ 机器人?**

论坛帖子传送门。

#### **为什么要单独做成一个 Web 服务,而不是一个依赖 jar?**

做成依赖[库的话](https://hacpai.com/article/1467011936362)会随应用部署,从开发的角度是比较方便,但有个致命的问题是应用一般是部署在云 ,而登录扫码是在本地,这样会造成 QQ 的异地登录,导致很多问题。

所以需要将小薇部署在本地,保证用手机和小薇启动后 QQ 不出现异地登录。但是这也需要解决一个 题, 即需要为小薇提供"内网穿透"的能力, 比如使用 ngrok, 具体可参考这里。

#### **为什么会出现"发送失败,Api返回码[1202]"?**

这个问题是因为 QQ 服务器判断消息有问题时的返回,具体可关注这个 iss[ue。](https://hacpai.com/article/1458787368338)

目前已经使用"小薇的守护"进行了改进,大幅度提升了消息发送的成功率。

#### **出现"Api返回码[103]"怎么破?**

先天闭小微,然后将小微、小微的寸护两个账号依次分别登录 w.qq.com 后仕设置中退出登录,最后 次启动小薇,这时扫码后应该就不会 103 了。

# **报错 Group list error [groupId=xxxx], [please](http://w.qq.com) report this bug o developer... 怎么破?**

同 103 错误处理步骤。

#### **为什么输出日志是乱码?**

是由于控制台编码造成,可以在将 src/main/resources/log4j.properties 中加入 log4j.appender.st out.Encoding=UTF-8 来解决。

#### **发现问题该怎么反馈?**

- 论坛发帖(推荐做法)
- New Issue

### **[启动](https://hacpai.com/tag/xiaov)**

1. [安装好 Jav](https://github.com/b3log/xiaov/issues/new)a 1.7+、Maven 2+

- 2. Clone 本项目,并在项目根目录上执行 mvn install
- 3. 使用 mvn jetty:run 启动, 或者在 target/xiaov 目录下执行命令:
	- Windows: java -cp WEB-INF/lib/\*;WEB-INF/classes org.b3log.xiaov.Starter
	- Unix-like: java -cp WEB-INF/lib/\*:WEB-INF/classes org.b3log.xiaov.Starter

这样小薇就启动了,然后根据输出提示进行扫码登录:

- 第一次扫码是小薇登录
- 第二次扫码是小薇的守护登录(如果启用了守护才会需要扫第二次码)

小薇的守护只需要和小薇在同一个群就行(守护不要用自己的,需要用一个不发消息的 QQ,不然消 监听会有问题)。

另外, 如果你一定要在服务器上启动小薇 (但真心不建议, 请参考 FAQ 第二条):

1. 打 war 包部署自己的容器, 需要修改 latke.props 中的 serverHost 为你服务器的公网 IP、serve Port 为你容器监听的端口,如果你用了反向代理,那么 serverHost 可能就是你绑定的域名、serverP rt 是 80。简而言之,这两个值是你最终访问接口时候的值

2. 登录的扫码可能有点麻烦, 这时可以通过 /login 地址来访问二维码, 哥考虑得周到吧

#### **配置**

配置文件主要是 src/main/resources/xiaov.properties:

● turing.api & turing.key 定义了图灵机器人的 API 地址和口令

- baidu.cookie 定义了白度机器人访问需要的 Cookie(登录白度,然后抓包)
- qq.bot.type 定义了机器人类型,1 是使用图灵机器人,2 则使用百度机器人
- qq.bot.name 定义了机器人的名字, 这个主要是用于识别群消息是否"感兴趣", 比如对于群消息 "小薇,你吃过饭了吗?"包含了机器人的名字,机器人就对其进行处理
- qq.bot.key 定义了管理 QQ 或论坛发过来的消息群推的口令, 需要消息开头是这个口令, 验证过 才会群推后面的消息内容
- qq.bot.pushGroups 定义了群推的群名, 用 , 分隔多个群; 也可以配置成 \* 推送所有群
- qq.bot.pushGroupUserCnt 定义了群推时群人数的下限, 只有大于等于这个人数的群才推送
- qq.bot.ack 定义了是否启用消息送达确认机制(小薇的守护), 默认不启用

● bot.follow.keywords 定义了监听群消息时的关键词, 碰到这些词就做处理, 比如对于群消息: 何能在 3 天内精通 Java 呢? " 包含了关键词 Java, 机器人就对其进行处理

● bot.follow.keywordAnswer 定义了监听群消息时出现了关键词后的回复模版

● forum.api & forum.key 定义了论坛 API 地址和口令, 小薇会将所有监听到的消息通过该 API 转 到论坛

# **API**

# **论坛推送 QQ 群**

- 功能:小薇提供给论坛调用的 HTTP 接口,用于将论坛的内容推送到 QQ 群
- URL:/qq
- Method: POST
- Body: key={qq.bot.key}&msg={msgcontent}
- 例如: /qq?key=123456&msg=Hello

# **QQ 群推送论坛**

- 功能: 由论坛提供给小薇调用的 HTTP 接口, 用于将 QQ 群消息推送到论坛 (这个接口是论坛实现 ,这里是给出小薇的调用方式和参数)
- URL:{forum.api}
- Method: POST
- Body: key={forum.key}&msg={msgcontent}&user={hexuserid}
- 例如: /xiaov?key=123456&msg=Hello&user=0a

# **鸣谢**

小薇的诞生离不开以下开源项目/产品服务:

- Smart QQ Java: 封装了 SmartQQ (WebQQ) 的 API, 完成 QQ 通讯实现
- 图灵机器人:赋予了小薇抖机灵的能力
- 百度机器人:再次赋予了小薇抖机灵的能力
- 茉莉机器人: 再再次赋予了小薇抖机灵的能力 (据说很污 !)

oy)

● Latke:简洁高效的 Java Web 框架

#### **[其他教](https://github.com/b3log/latke)程**

如果上面的文档看得一头雾水(作者语文高考差点不及格,见谅),请看**下面**由热心开发者提供的图 并茂、绘声绘色的、认真的教程:

● 小薇聊天机器人用MyEclipse部署上线SOP教程